**[How To Give Graphic Illusion To One Image Using GIMP](http://zieboldimagery.com/3/post/2015/04/how-to-give-graphic-illusion-to-one-image-using-gimp.html)**

04/09/2015

By Sandra K. Ziebold

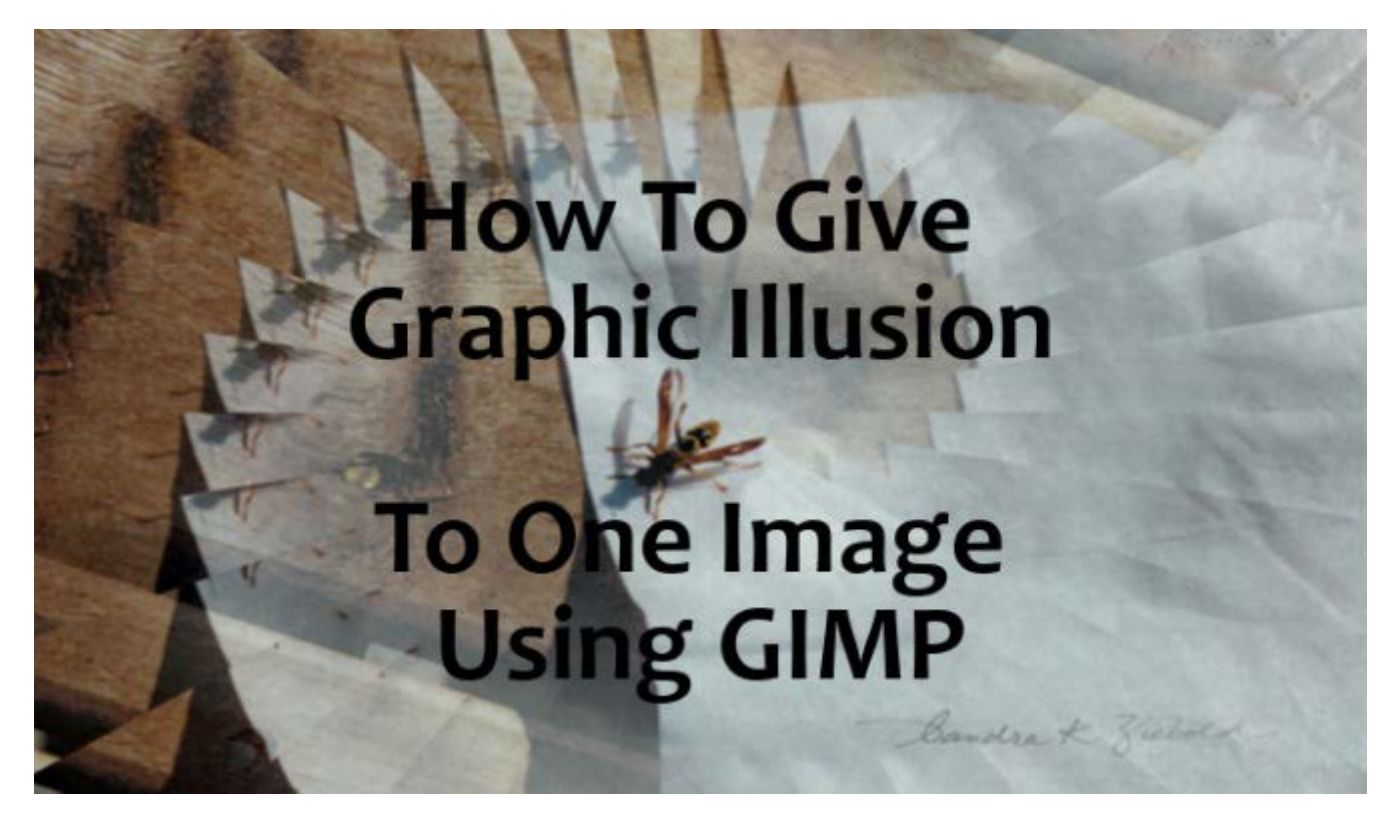

I enjoy design software of various types. I am especially fond of GIMP. I am going to provide you with the How To steps for applying a pattern of illusion to a standard single image using the free design software program GIMP as I did in the image above.

## **How To...**

STEP ONE: Open your software program. STEP TWO: Select New and set your image options for your art board to appear. STEP THREE: Open as layers your desired image placing it as a layer on the art board. STEP FOUR: If the image is not the same size as your board then use your scale tool to adjust. STEP FIVE: Ensure you are on the new image layer or flatten entire image. STEP SIX: Click Filters in your top toolbar tab. STEP SEVEN: Click Map in the Filters menu. STEP EIGHT: Click on Illusion in the Map menu. STEP NINE: Adjust the number of divisions if needed and click OK. STEP TEN: Finally when you are finished then flatten image and export as the file type you desire. One final word of advice: I recommend you then UN-flatten and save the creative file as well.

*It's that simple.*

## **For those of you that are unfamiliar with GIMP...**

What is GIMP?! ...Introduction to GIMP...verbatim from the official GIMP website: GIMP is an acronym for GNU Image Manipulation Program. It is a freely distributed program for such tasks as photo retouching, image composition and image authoring.

It has many capabilities. It can be used as a simple paint program, an expert quality photo retouching program, an online batch processing system, a mass production image renderer, an image format converter, etc.

GIMP is expandable and extensible. It is designed to be augmented with plug-ins and extensions to do just about anything. The advanced scripting interface allows everything from the simplest task to the most complex image manipulation procedures to be easily scripted.

GIMP is written and developed under X11 on UNIX platforms. But basically the same code also runs on MS Windows and Mac OS X.

How to get it?! ...I advise only directly from the official GIMP Website:

## Download [GIMP Now](http://www.gimp.org/)

Let me know if you found this helpful. If you are a GIMP fan and just want to share that or chat about creative design reach out. I hope you enjoy utilizing this GIMP feature giving illusion to a single image in your next project.